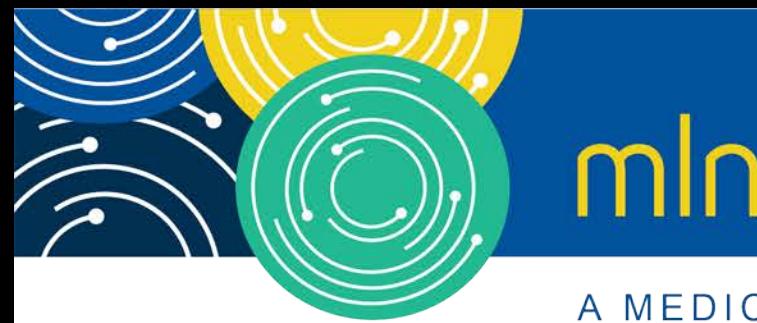

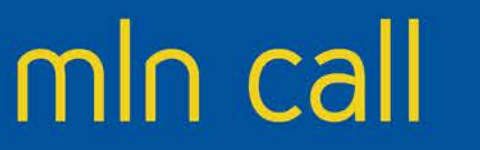

A MEDICARE LEARNING NETWORK® (MLN) EVENT

# **National Plan and Provider Enumeration System (NPPES)**

Wednesday, July 12, 2017

**Presenter:**

*Srini Kunnam, Turning Point*

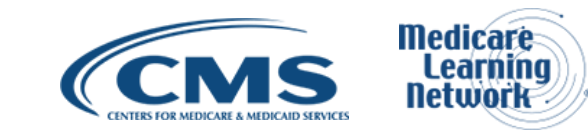

### **Background**

The National Plan and Provider Enumeration System (NPPES) allows you to create a new National Provider Identifier (NPI) or verify your current NPI. NPPES has been redesigned and will require all users to use an Identity & Access Management System (I&A) account to access the NPPES system.

## **Agenda**

- Launch of the new NPPES 3
- NPPES 3 Tips and Tricks
- Question and Answer Session

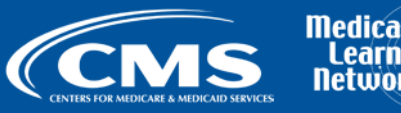

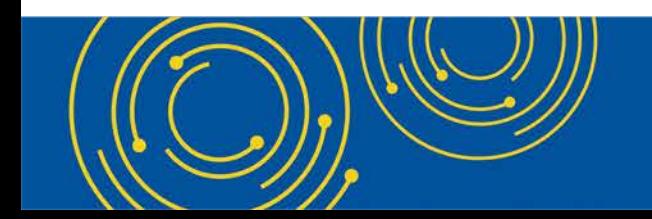

# **Launch of the New NPPES 3**

The new NPPES 3 System went live on May 15. The following key features were part of this upgrade:

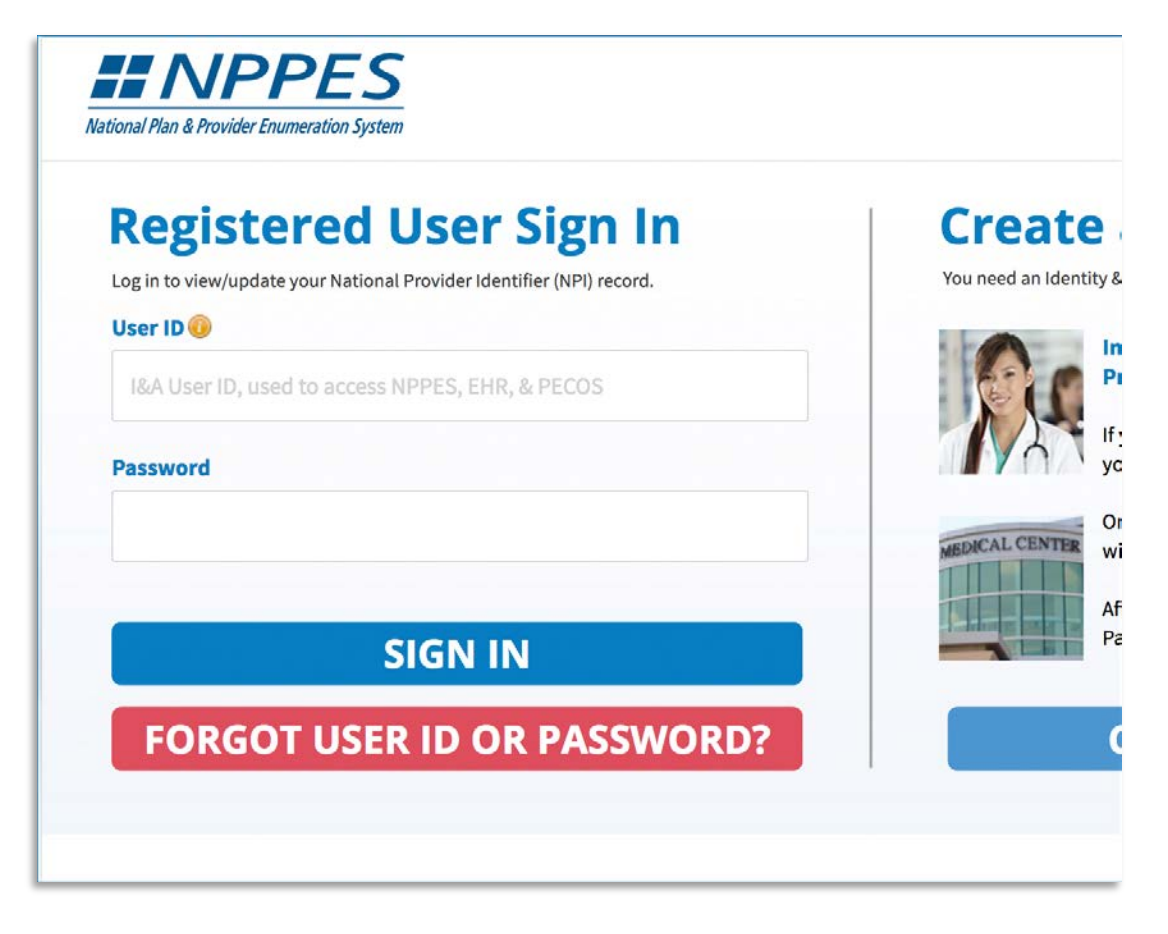

- $\checkmark$  Modernized & responsive user interface
- $\checkmark$  Single authentication
- $\checkmark$  Partial save & smart filters
- $\checkmark$  Multiple practice locations
- $\checkmark$  Surrogacy
- $\checkmark$  Smart context sensitive help
- $\checkmark$  Address standardization updates
- $\checkmark$  Smart filters throughout the user interface

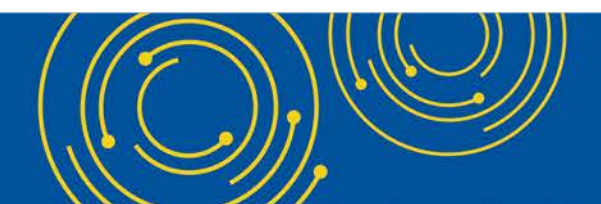

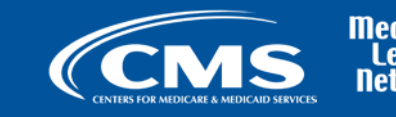

## **Launch of the new NPPES 3 Cont'd**

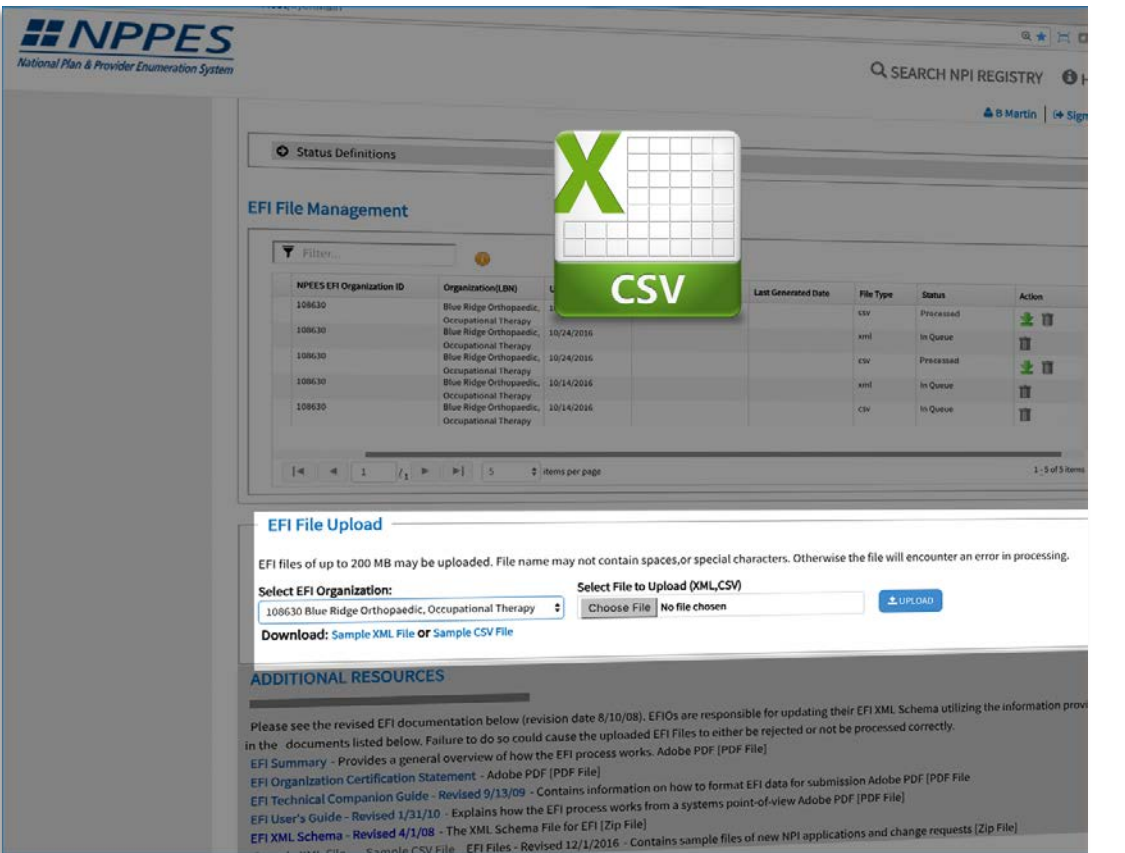

- $\checkmark$  Streamlined taxonomy entry
- $\checkmark$  Allow CSV file format for bulk upload
- $\checkmark$  Allow users to download pre-populated certification statement
- $\checkmark$  Additional practice location addresses file weekly, monthly & annual
- $\checkmark$  Additional org other names file weekly, monthly & annual
- $\checkmark$  Capture provider end point information
- $\checkmark$  Ability to add multiple practice locations

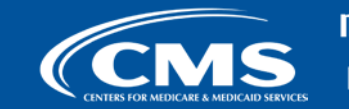

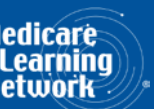

### **Tips and Tricks**

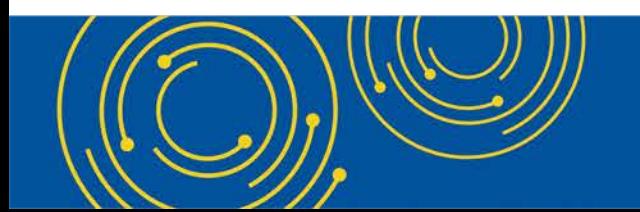

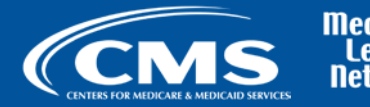

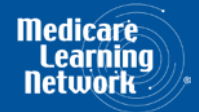

# **NPPES 3 Tips and Tricks**

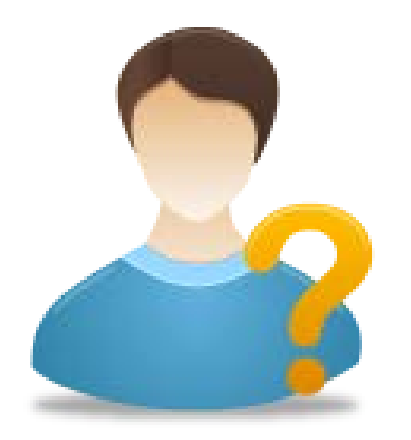

- $\checkmark$  If you forget your User ID or Password, click the "Forgot User ID or Password" button on the NPPES 3 login page to access your User ID or reset your Password.
- $\checkmark$  Access the existing NPI(s) for your organization by clicking the "Access" Type 2 NPI(s)" button on the NPPES 3 main page.
- $\checkmark$  To apply for an NPI for an organization with existing NPI(s), you need to be associated with that organization in Identity and Access Management System.
- $\checkmark$  Do you manage large numbers of NPI applications? Use the "Bulk File" Upload" feature from the NPPES 3 main page. You can use CSV or XML formatted files.
- $\checkmark$  When you create a new NPI request for another provider, you automatically become a Staff End User for that provider and have access to their record to manage their NPI data.

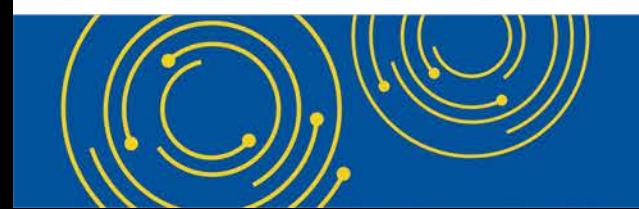

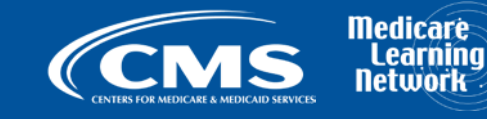

# **NPPES 3 Tips and Tricks Cont'd**

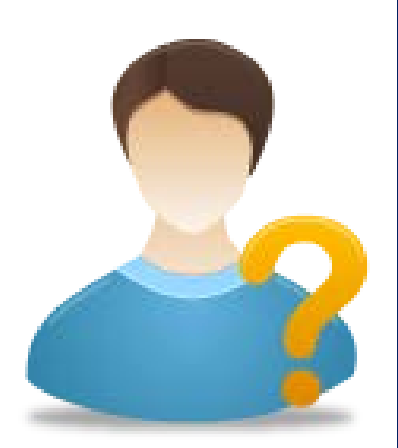

- When you apply or make changes and click "Next" or "Previous", your data will be automatically saved.
- $\checkmark$  You can save your progress and submit your application or changes at a later time.
- $\checkmark$  You can delete or undo your in-progress application or changes and re-start from the beginning.
- $\checkmark$  Use the smart filtering feature on all tables and grids to filter for specific information.
- $\checkmark$  Sort the data in NPPES tables and grids by clicking the column titles.
- $\checkmark$  Hover over an information icon, to see additional information about that label/button.
- $\checkmark$  Use our online help to learn more about any field or feature.
- $\checkmark$  Accessing your Type 2 NPIs, Applying for NPI for other providers, and Bulk File Upload will be available once you login to NPPES 3.

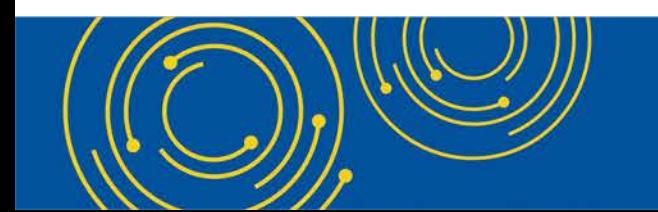

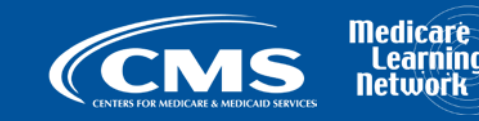

#### **Question and Answer Session**

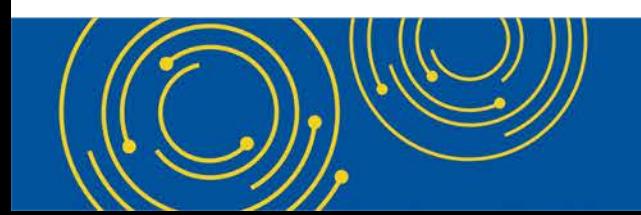

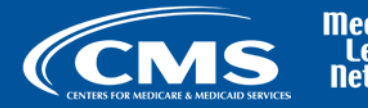

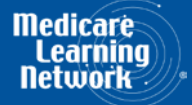

#### **Resources**

- For more information on NPPES, please go to:
	- [NPPES login page](https://nppes.cms.hhs.gov/#/)
	- [YouTube video](https://www.youtube.com/embed/BOJCAj1P2u8)
	- MLN [Special Edition Article # 17016](https://www.cms.gov/Outreach-and-Education/Medicare-Learning-Network-MLN/MLNMattersArticles/Downloads/SE17016.pdf)

If you have any questions, please contact the NPI enumerator

Phone: 1-800-465-3203 (NPI Toll-Free)

- 1-800-692-2326 (NPI TTY)
- Email: Customerservice@npienumerator.com

Postal Mail: NPI Enumerator PO Box 6059 Fargo, ND 58108-6059

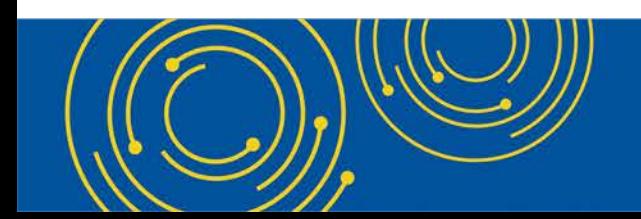

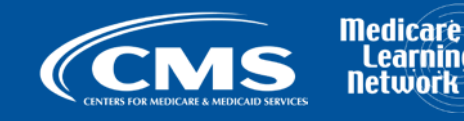

## **Thank You – Please Evaluate Your Experience**

Share your thoughts to help us improve – [Evaluate](http://npc.blhtech.com/) today's event

**Visit:**

- [MLN Events](http://www.cms.gov/Outreach-and-Education/Outreach/NPC/National-Provider-Calls-and-Events.html) webpage for more information on our conference call and webcast presentations
- [Medicare Learning Network](http://www.cms.gov/Outreach-and-Education/Medicare-Learning-Network-MLN/MLNGenInfo/Index.html) homepage for other free educational materials for health care professionals.

The Medicare Learning Network® and MLN Connects® are registered trademarks of the U.S. Department of Health and Human Services (HHS).

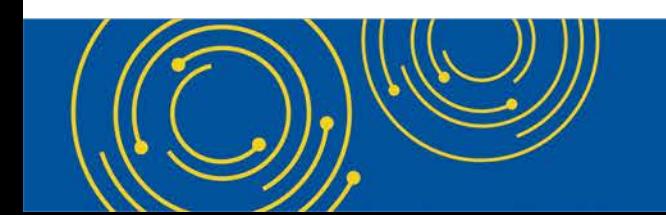

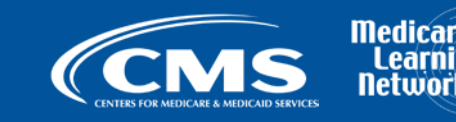

#### **Disclaimer**

This presentation was current at the time it was published or uploaded onto the web. Medicare policy changes frequently so links to the source documents have been provided within the document for your reference.

This presentation was prepared as a service to the public and is not intended to grant rights or impose obligations. This presentation may contain references or links to statutes, regulations, or other policy materials. The information provided is only intended to be a general summary. It is not intended to take the place of either the written law or regulations. We encourage readers to review the specific statutes, regulations, and other interpretive materials for a full and accurate statement of their contents.

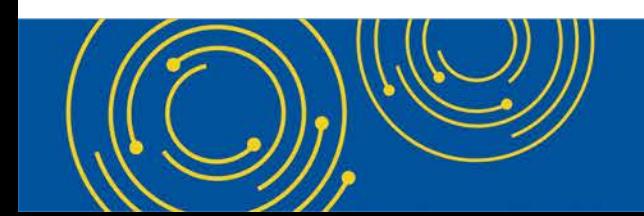

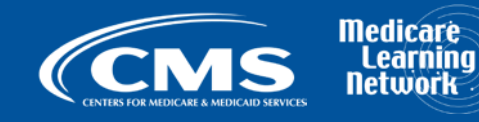